# **CENÁRIOS DE INUNDAÇÃO EM ÁREAS COSTEIRAS PROVOCADAS PELO AQUECIMENTO GLOBAL DA TERRA**

*Sergio Rosim <sup>1</sup> , Cláudia Cristina dos Santos <sup>1</sup> , Sidnei João Siqueira Sant'Anna <sup>1</sup> ,Carlos Alberto Felgueiras <sup>1</sup> , Laércio MassaruNamikawa<sup>1</sup> , Paulo César Gurgel de Albuquerque <sup>1</sup> ,*

<sup>1</sup>Instituto Nacional de Pesquisas Espaciais - INPE, Av. dos Astronautas, 1758, CEP: 12227-010, sergio.rosim@inpe.br; claudia.santos@inpe.br; sidnei.santanna@inpe.br; carlos.felgueiras@inpe.br; laercio.namikawa@inpe.br; paulo.gurgel@inpe.br

#### **RESUMO**

Este artigo mostra a fase inicial do desenvolvimento de uma metodologia que visa delimitar possíveis avanços do oceano sobre as áreas costeiras, em particular, nas praias urbanizadas. Simula o avanço das marés pela escolha de alturas da área costeira. Neste trabalho, duas faixas foram utilizadas, até um metro e entre um e dois metros. Para garantir a precisão dos dados originais de altimetria, um VANT foi empregado na aquisição de imagens de altíssima resolução. Estas imagens foram mosaicadas georreferenciadas usando-se pontos de controle adquiridos em campo, espalhados por toda área de estudo. Grades de altimetria foram geradas destas imagens, servindo para montar o cenário de inundação, que foi uma seleção de cotas de altimetria acima citadas. Este trabalho foca em pequenas áreas utilizando dados cartograficamente precisos.

*Palavras-chave —* Inundação costeira, grade de altimetria, VANT, drenagem, alturas de inundação.

#### *ABSTRACT*

*This article shows the initial phase of the development of a methodology that aims to delimit possible advances of the ocean on coastal areas, in particular, on urbanized beaches. Simulates the advance of the tides by choosing the heights of the coastal area. In this work, two lanes were used, up to one meter and between one and two meters. To ensure the accuracy of the original altimetry data, a UAV was used to acquire very high-resolution images. These images were mosaiced and georeferenced using control points acquired in the field, spread throughout the study area. Altimetry grids were generated from these images, used to set up the flood scenario, which was a selection of altimetry quotas mentioned above. This work focuses on small areas using cartographically accurate data.*

*Key words — Coastal flooding, altimetry grid, UAV, drainage, flood heights.* 

# **1. INTRODUÇÃO**

Este trabalho faz parte do desenvolvimento de uma metodologia que visa responder a seguinte pergunta: como delimitar a inundação em cidades costeiras ocasionada pelo aumento do nível do oceano?

As mudanças climáticas têm apontado, segundo consenso de muitos e sérios pesquisadores, para o aumento da temperatura do planeta. Um dos efeitos indicados é o possível aumento do nível dos oceanos que poderá causar, entre outros problemas, inundação de áreas costeiras, notadamente, nas cidades litorâneas. A delimitação da área a ser inundada é determinante para simulações de cenários que implicam na perda de porção de área urbana com grande densidade populacional e, em regra, de alto valor econômico.

O Brasil possui litoral com extensão de 8.500 km e grande densidade populacional. Será um país muito atingido em termos sociais, ambientais e econômicos, caso se confirmem as projeções de aumento da temperatura da Terra. O Estado de São Paulo, por ser um Estado de alta densidade populacional também nas áreas litorâneas, merece atenção especial e estudos e pesquisas que possam prevenir ou mitigar estes potenciais efeitos. Neste trabalho somente a parte terrestre foi considerada. A dinâmica oceânica das marés e das ondas será tratada em outro trabalho. O que se busca é delimitar o avanço do mar considerando incrementos sobre a superfície terrestre. A Figura 1 mostra a localização da área de trabalho.

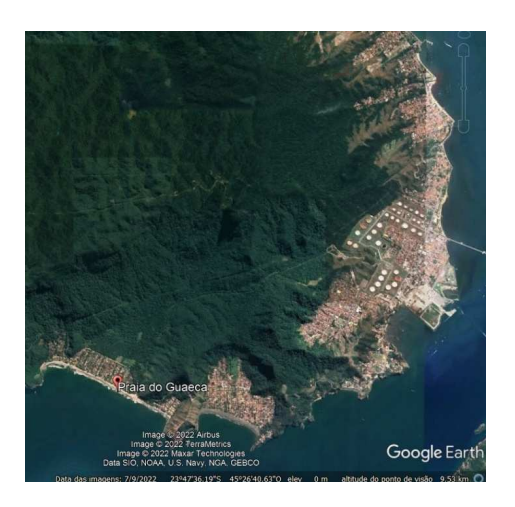

**Figura 1. Praia de Guaecá, São Sebastição**

Este trabalho visa criar uma metodologia para pequenas áreas. Há trabalhos [1], [2] que focam na superfície costeira de toda a terra.

# **2. MATERIAL E MÉTODOS**

Este trabalho foi desenvolvido na praiade Guaecá, situada no município de São Sebastião, litoral norte do Estado de São Paulo.Guaecá é uma praia urbanizada, com muitas casas de veraneio. Ela foi escolhida por dois motivos. Primeiro por ser próxima de São José dos Campos, o que possibilitou fazer trabalho de campo com poucos recursos financeiros. Segundo, facilitou o sobrevoo com um Veículo AéreoNão Tripulado (VANT), pois é uma área urbana, mas como poucos moradores fixos.

### **2.1. Materiais e sistemas**

O ponto básico deste trabalho é aquisição de dados de altimetria de altíssima precisão, pois a metodologia proposta é para pequenas áreas, visando a melhor delimitação possível. Para tanto, um VANT Phantom III equipado com uma câmera digital. Os voos foram executados com sobreposição de imagens para que as grades de altimetria, grade de superfície e grade de elevação, pudessem ser geradas.

Os dados de campo, que serviram como pontos de controle para georreferenciamento das imagens coletadas pelo VANT, foram obtidos por estações GPS de dupla frequência. Uma estação foi fixada em um local adequado para servir de referência e a outra foi utilizada na aquisição da coordenada de cada ponto de controle.

O software Pixel4D [5] foi empregado para georreferenciar as imagens e criar as grades de altimetria. O sistema TerraHidro [4] foi utilizado na geração das drenagens das áreas de estudo. Finalmente, o software TerraViewfoi empregado para visualização de todos os dados gerados no trabalho e no fatiamento dos aumentos simulados do oceano.

# **2.2. Métodos empregados**

A primeira tarefa foi determinar os locais onde as bases de referência seriam colocadas, onde os pontos de controle seriam fixados e elaboração dos planos de voos com o VANT. Para tanto, um reconhecimento de campo foi realizado, seguido de trabalho de elaboração no computador. A seleção da localização dos pontos de controle a serem posteriormente medidos (pontos previstos) foi realizada baseada nas imagens do *Google Earth*, observando-se locais supostamente abertos, sem cobertura de árvores e obstáculos que pudessem influenciar nas medidas do GPS. Utilizou-se a imagem mais recente do *Google Earth* datada de 21 de março de 2021 para auxiliar na seleção dos pontos previstos. Estes pontos foram distribuídos aleatoriamente dentro das áreas de voo, onde se tentou obter uma distribuição espacial

mais homogênea tanto quanto possível. Os *grids* auxiliaram na distribuição dos pontos de controle, sendo usado como um limitador para a localização dos mesmos. A Figura 2 ilustra os pontos de controle selecionados, juntamente com os grids utilizados.

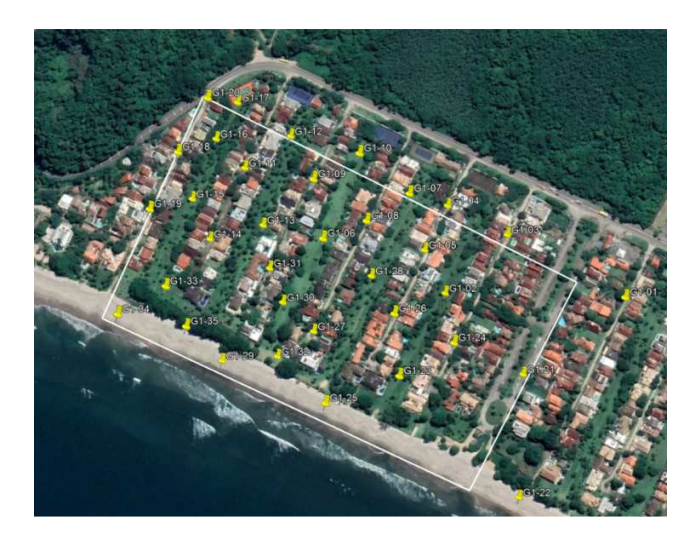

**Figura 2. Distribuição dos pontos de controle da na praia de Guaecá, com os** *grids*

Para definição das linhas de voos buscou-se no software de planejamento de missão (*DJI Ground Station Pro* - *GS Pro*) a configuração de voo baseada no ângulo de curso de voo que fornecesse o menor tempo de voo, a maior área coberta, o menor número de linha de voo e na qual as coordenadas de início e de fim do voo fossem, respectivamente, a mais distante e mais próxima possível do ponto de partida do voo (*home point*). Pode-se observar que cada voo foi composto por 4 linhas de voo, com área sobrevoada em torno de 20ha, tempo aproximado de 07' 30'' e obtendo-se 75 imagens em média.

A partir do conhecimento dos pontos inicial e final do voo e do número de linhas de voo obtiveram-se as coordenadas iniciais e finais de cada uma das linhas de voo.Conhecendo as taxas de sobreposição frontal e lateral da aquisição das imagens, o tamanho das imagens no terreno e as linhas de voos criaram-se um "*grid*" sobre cada linha de voo ilustrando a posição (com avanço frontal de 20%) de cada uma das imagens a serem adquiridas pelo VANT. Os *grids* criados para cada linha de voo em cada missão são ilustrados na Figura 3.

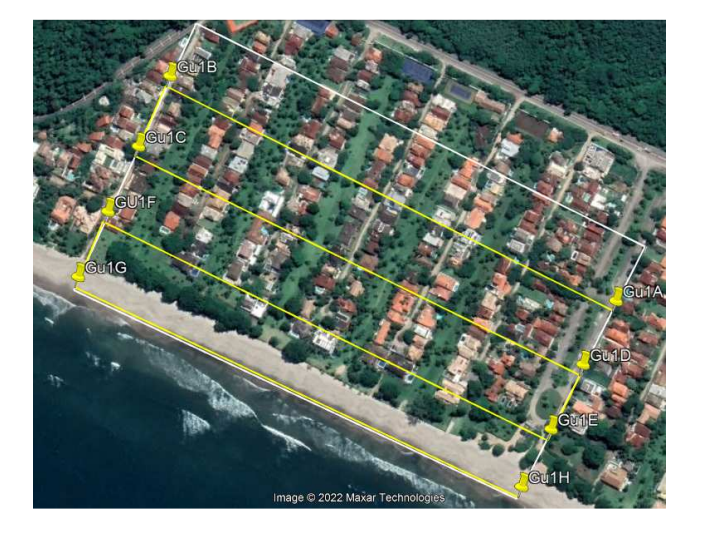

**Figura 3. Demarcação dos pontos inicial e final de cada linha de voo da missão Guae1, bem como dos pontos inicial (círculo verde), final (círculo vermelho)e de partida do voo (círculo azul).**

#### **3. RESULTADOS**

Os resultados obtidos são as imagens adquiridas pelo VANT georreferencidas, a geração das grades de altimetria, a extração das redes de drenagnes pelo sistema TerrraHidro e a simulação dos cenários de inundação.

O processo de construção das imagens envolveram os seguintes passos: Ortorretificação, Mosaicagem das imagens, Nuvem de Pontos, Modelo Digital de Superfície (MDS), Modelo Digital do Terreno (MDT), curvas de nível e modelo 3D gerados através do processamento de imagens com VANT (6). Os produtos foram gerados a partir do alinhamento das fotos, que utiliza o processo de fototriangulação para determinação das coordenadas do terreno em relação a um referencial do terreno e gerando uma nuvem de pontos que tem a função de materializar o sistema de coordenadas do terreno. O alinhamento das fotos é realizada através da fototriangulação que é considerada como a fase básica para a geração da nuvem de pontos densificada que é utilizado para gerar os modelos 3D, e como ponto de ligação entre as ortofotos no processo de mosaicagem e geração do mosaico de ortofotos. Os pontos de apoio coletados em campo foram utilizados para melhorar a precisão posicional da nuvem de pontos. Após a fase básica ter sido realizada, acrescentam-se os pontos de apoio para que a nuvem de pontos gerada seja densificada, aumentando assim a quantidade de pontos e diminuindo assim os espaços vazios para melhorar a representação da área mapeada. A partir da nuvem de pontos densificada gera-se o modelo 3D, o MDS e o MDT que é resultado do MDS filtrado. Tendo o MDS e MDT é possível obter as curvas de nível. As Figuras 4a e 4b mostram as grades de altimetria geradas.

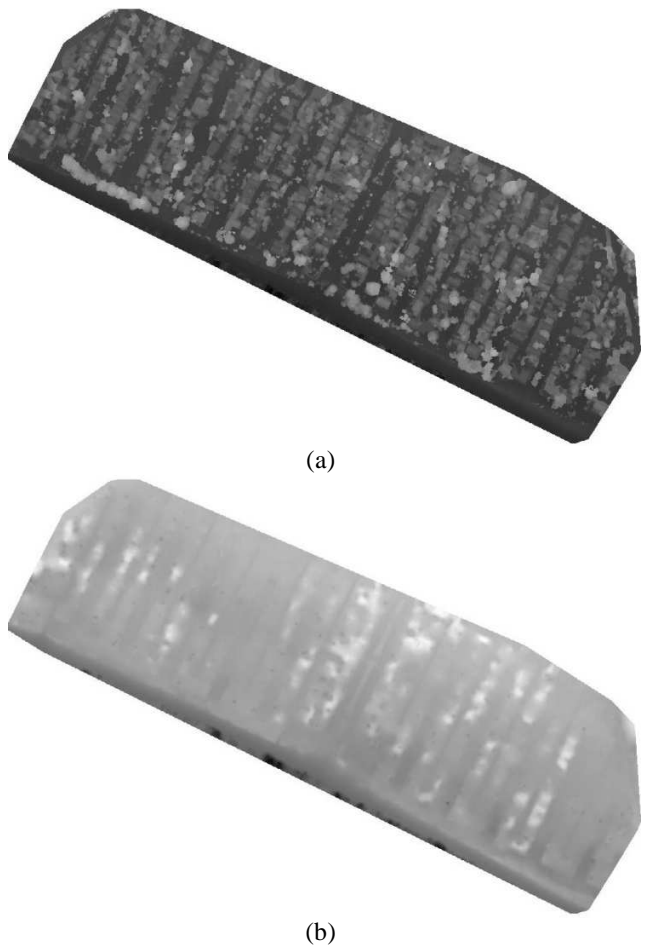

**Figura 4. Grades de altimetria. (a) grade de superfície e(b) grade de elevação.**

Outro resultado obtido foi a rede de drenagem extraída pelo sistema TerraHidro. esta rede poderá auxiliar no refinamento dos cenários de inundação. A Figura 5 mostra uma rede de drenagem sobreposta à grade de altimetria de superfície.

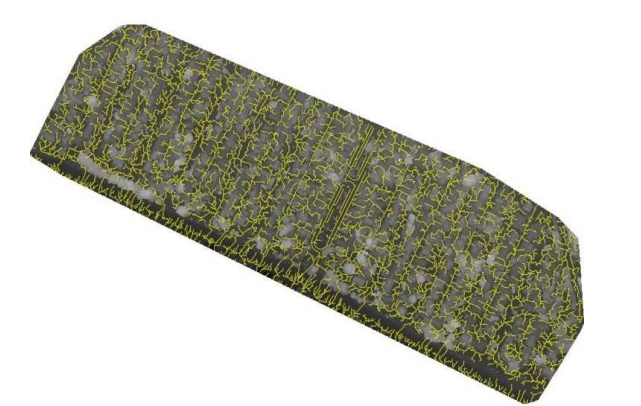

**Figura 5. Grade de altimetria de superfície com drenagem extraída pelo sistema TerrHidro.** 

O último resultado é a visualização de um cenário de inundação, considerando a chegada de maré baixa até a cota de dois metros. Pode-se observar na Figura 6, que neste caso praticamente toda praia de Guaecá ficaria sob as águas, inviabilizando totalmente a utilização desta praia. Isto ocasionaria sérios prejuízos econômicos e sociais para os proprietários das casas e para os prestadores de serviços, em geral, do município de São Sebastião, provocando inúmeros desempregos.

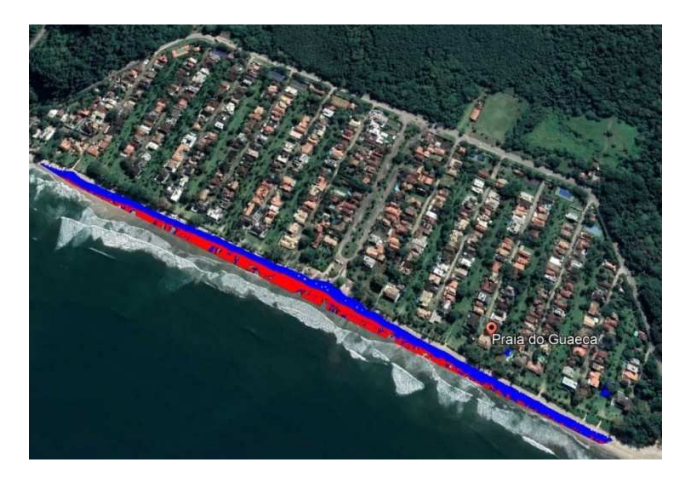

**Figura 6. Praia de Guaecá com simulação de maré baixa indo até cota de 1m (vermelho) e 2 m (azul). Imagem extraída do Google Earth Pro.** 

#### **4. DISCUSSÃO**

O aumento do nível dos oceanos, provocado pelo aquecimento global da superfície da Terra, é um fato. Também o é a dificuldade de convencer gestores públicos das consequências negativas com abstrações. Destes dois fatores adveio a necessidade da visualização clara e precisa do que pode acontecer em parte de uma cidade litorânea. Este trabalho mostra o início da construção de uma metodologia que se preocupa com pequenas áreas, praias urbanizadas ou em áreas urbanas.

#### **5. CONCLUSÕES**

Este artigo mostra a fase inicial do desenvolvimento de uma metodologia que visa delimitar possíveis avanços do oceano sobre as áreas costeiras, em particular, nas praias urbanizadas. O avanço definitivo é caracterizado pelo deslocamento da maré baixa, sendo que a maré alta levará as águas oceânicas mais para o interior da superfície terrestre costeira duas vezes por dia.

O trabalho de geração do mosaico das cenas adquiridas pelo VANT, bem como das grades de altimetria estão sendo reprocessados e novo trabalho de campo terá de ser realizado para se ter densificação maior dos pontos de controle. Além disso, a dinâmica das marés e das ondas será incorporada em trabalhos futuros, bem como a dinâmica da hidrografia costeira.

### **8. REFERÊNCIAS**

[1] A. T. Bradley, D. T. Bett, P. Dutrieux, J. De Rydt, and P. R. Holland. (2022). The influence of Pine Island Ice Shelf calving on basal melting, *Journal of Geophysical Research: Oceans*, *127*, e2022JC018621. https://doi.org/10.1029/2022JC018621, 2022.

[2] AGI - Interactive map of coastal flooding impacts from sea levelrise, American Geosciences Institute https://www.americangeosciences.org/critical-

issues/maps/interactive-map-coastal-flooding-impacts-sea-levelrise. Acessado em 08/2022.

[3]

[4] S. Rosim, J. R. F. Oliveira, A. C. Jardim, L. M. Namikawa, C. D. Rennó, TerraHidro: A Distributed Hydrology Modelling System With High Quality Drainage Extraction. GEOProcessing 2013: The Fifth International Conference on Advanced Geographic Information Systems, Applications, and Services, 2013.

[5] PIX4D, "Pix4dmapper Software Manual Pix4D", Lausanne, Switzerland, 2013.

[6]Entenda o fluxo de trabalho, https://blog.droneng.com.br/entenda-o-fluxo-de-trabalho-noagisoft-metashape/ acessado em 07/2022